## **Zigbee 配置手册**

## 一、9500 和 9500 对连使用

两个串口设备通过两个 9500 通信,9500 有三个串口 485、422、232,任选一种。

1、Zigbee 参数配置

首先把 Config 拨到 On, 断电重启设备, 使用 4.92 以上版本的 Vircom 软件串口搜索设备, 如下图所示。

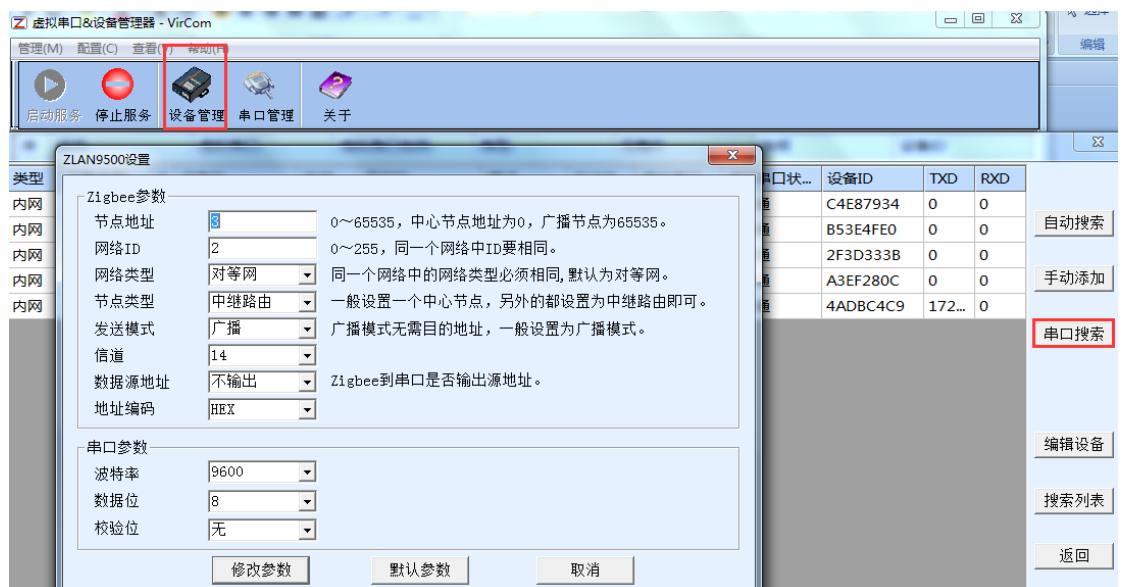

按照上图配置,一个网络中网络 ID 必须相同,波特率必须和 9600 接的串口设备波特率一致。

另一个只需要将节点地址改一下可以,其他参数不变。

2、测试

配置完参数之后,两个 9500Config 拨到 Off,断电重启,此时 zigbee 灯是蓝色常亮,表示 zigbee 连接建立, 可以通信。

## 二、9503 和 9500 对连使用

1、参数配置

首先还是需要配置 Zigbee 参数,参照上图,然后 9503 和电脑网口通过网线直连, Vircom 软件自动搜索, 编 辑设备,如下图所示。

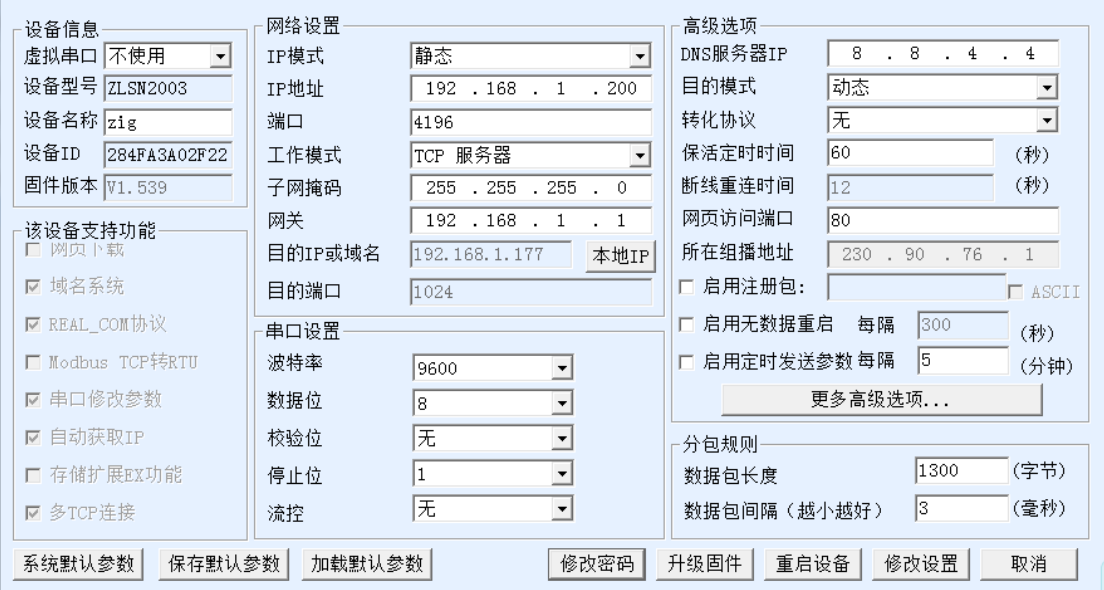

串口参数和 zigbee 参数保持一致, 网络参数按照上图配置。

2、通信测试

使用 socketTest 软件连接 9503,如下图所示。

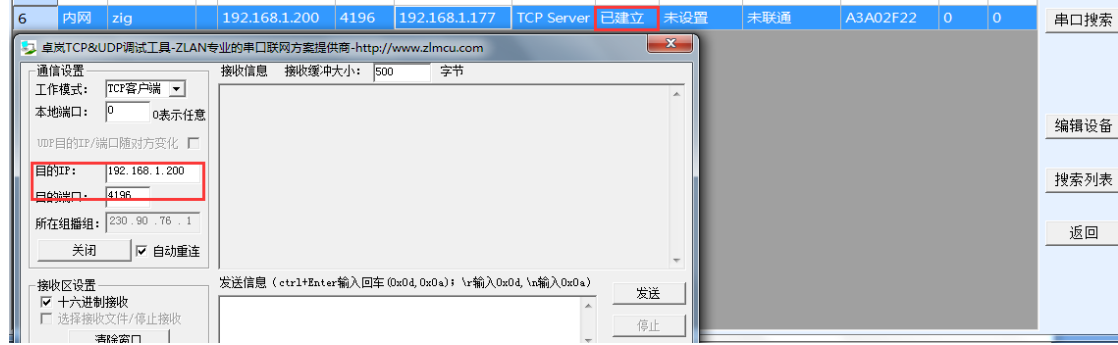

9500 的串口转成 USB, 串口和网络数据互通如下图所示

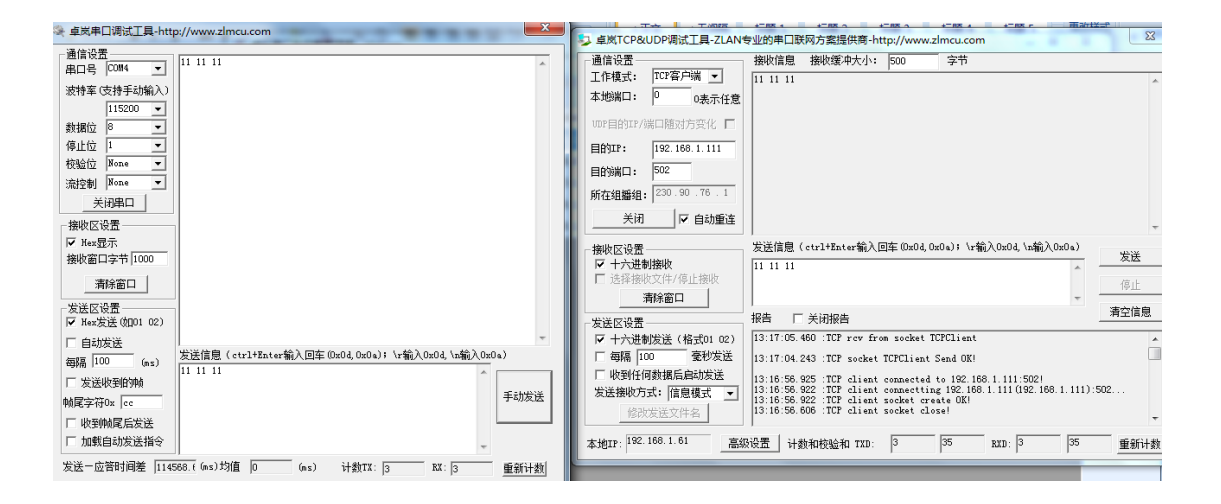